## **X Linux**

 **:**

⊗

**!**

 [Linux](https://docs.itvgroup.ru/confluence/pages/viewpage.action?pageId=298323311)

 Ubuntu 18 19 , *X* (. [X Linux](https://docs.itvgroup.ru/confluence/pages/viewpage.action?pageId=246788791))*.* Ubuntu 20 , *X*. .

## *X* Linux :

1. , :

```
echo 'deb http://download.axxonsoft.com/debian-repository stretch backports/main' | sudo tee -a /etc/apt
/sources.list.d/axxonsoft.list
echo 'deb http://download.axxonsoft.com/debian-repository weekly main backports/main' | sudo tee -a /etc
/apt/sources.list.d/axxonsoft.list
wget --quiet -O - "http://download.axxonsoft.com/debian-repository/info@axxonsoft.com.gpg.key" | sudo 
apt-key --keyring /etc/apt/trusted.gpg.d/axxonsoft.gpg add - && sudo apt-get update
```
2. Ubuntu 20.04, Debian 11 , mono-complete stretch:

```
sudo apt-get install mono-complete -t stretch
```
## 3. [ITV](https://www.itv.ru/support/downloads/intellect-x.html) ( **Linux 64-bit.deb**).

4.

, :

```
sudo dpkg -i intellect-x-client-bin*.deb || sudo apt-get install -f -y
sudo dpkg -i intellect-x-client_*all.deb || sudo apt-get install -f -y
```
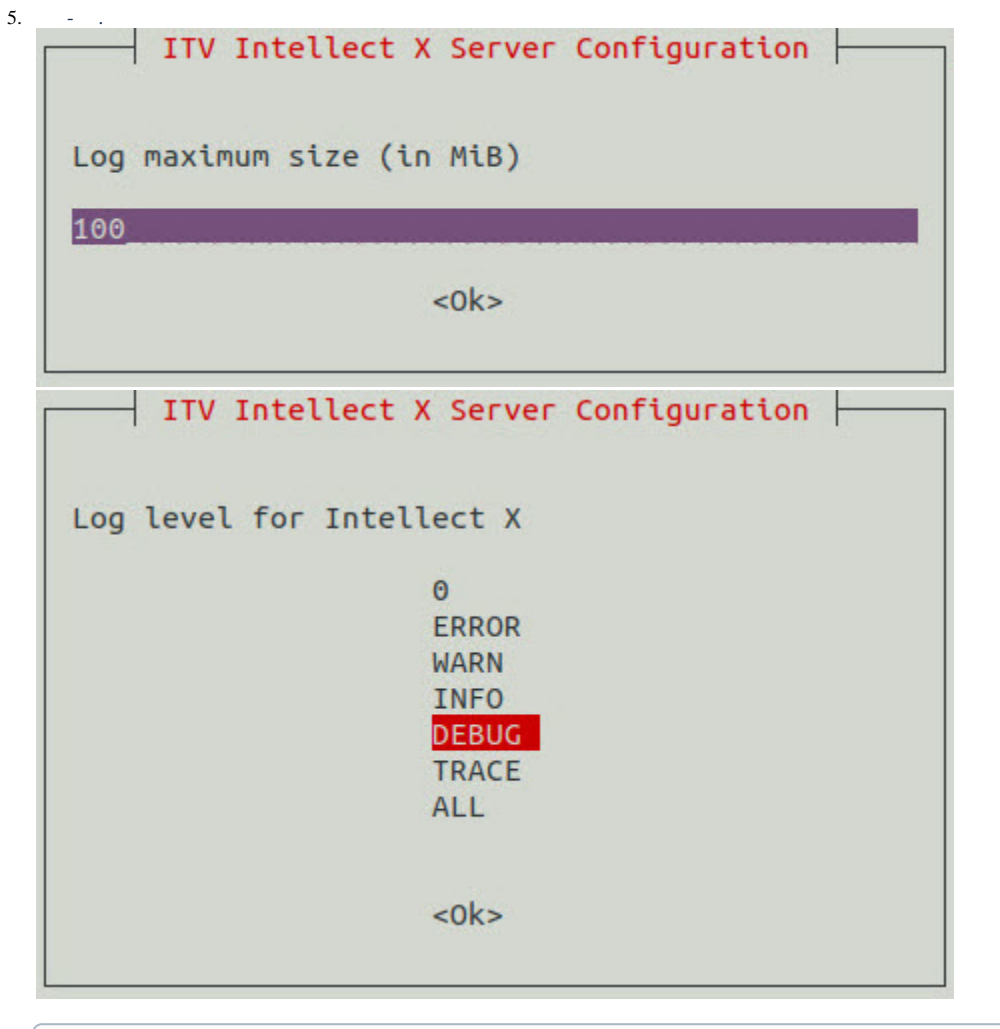

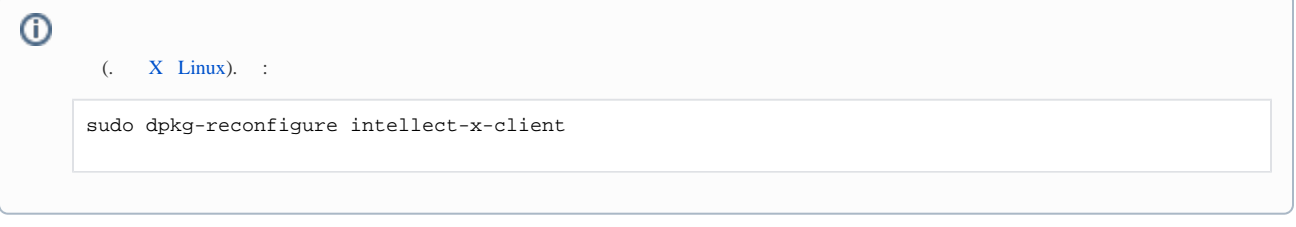

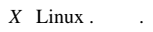

<span id="page-1-0"></span>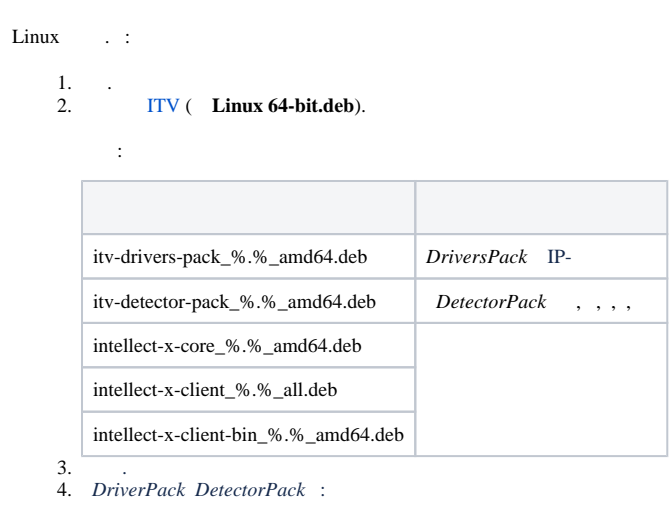

```
5. 
 intellect-x-core_%.%_amd64.deb :
   6. 
       sudo dpkg -i /home/user/Downloads/itv-d*.deb || sudo apt-get install -f -y
        /home/user/Downloads .
       sudo dpkg -i /home/user/Downloads/intellect-x-core*.deb || sudo apt-get install -f -y
       , \overline{\phantom{a}}, \overline{\phantom{a}} X Linux .
```
<span id="page-2-0"></span>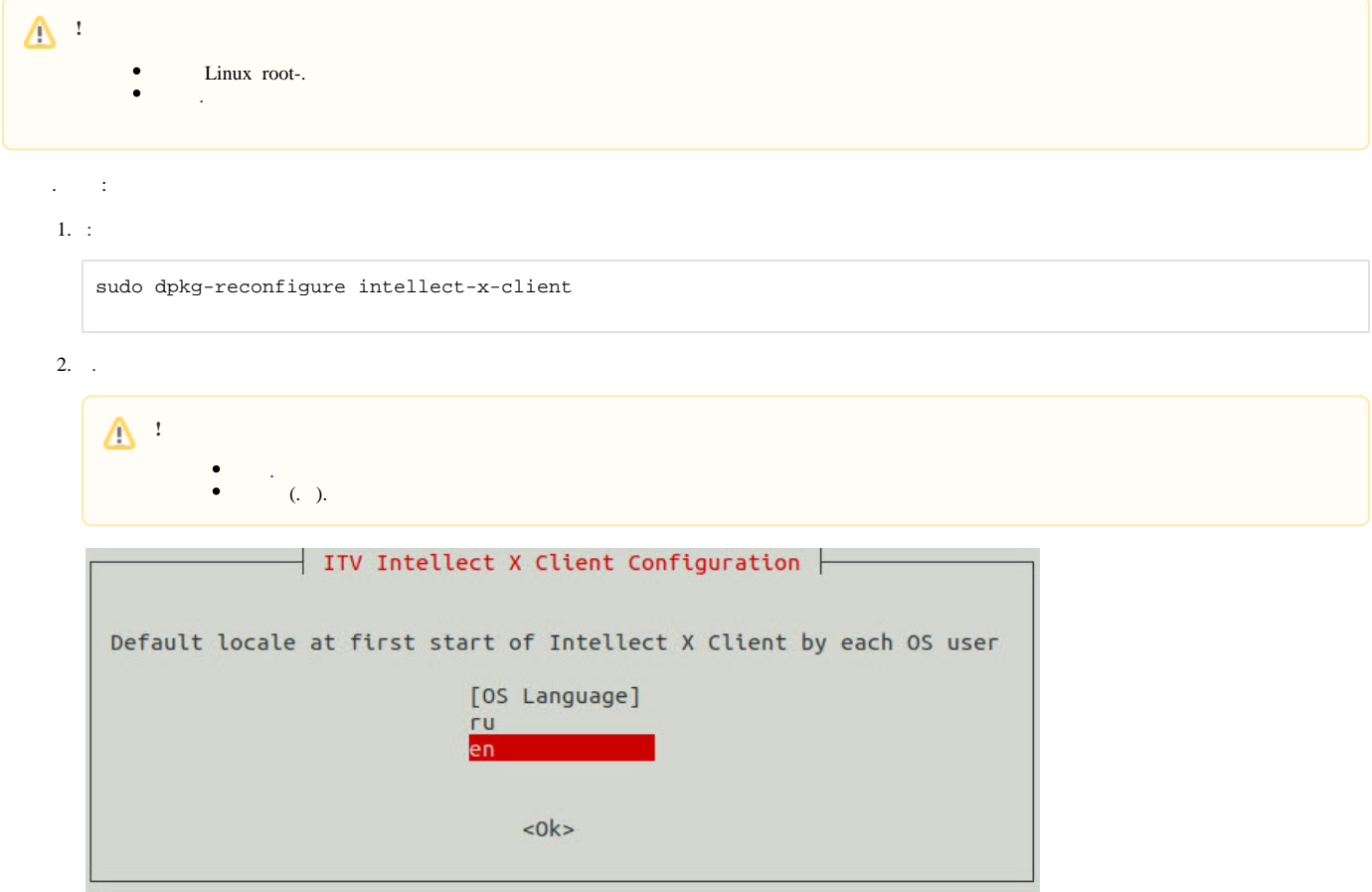